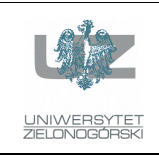

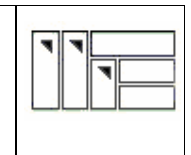

#### Instrukcja do zajęć laboratoryjnych

#### Język ANSI C (w systemie LINUX)

wersja: 2.01

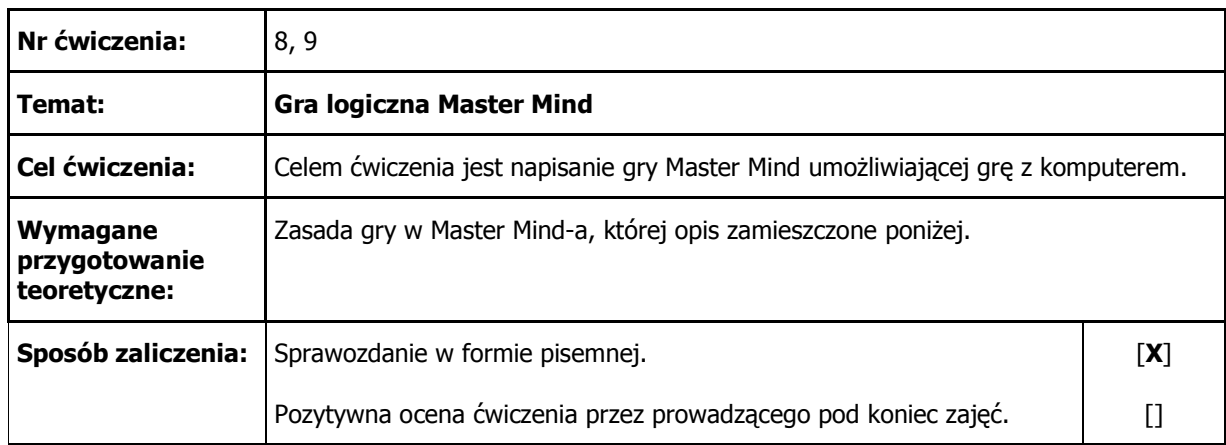

# 1. Uwagi wstępne

Celem ćwiczenia jest napisanie prostej gry o nazwie *Master Mind*. Najbardziej popularna w Polsce była ona w drugiej połowie lata 70. oraz w początkach 80. Do dzisiaj jednak można w sklepach kupić jej kolejne wydania. Na poniższym zdjęciu pokazano jak ona wygląda w wersji "hardwareowej" (oczywiście forma plastyczna nie musi być taka sama u każdego producenta. Jednak zasady gry są zawsze takie same).

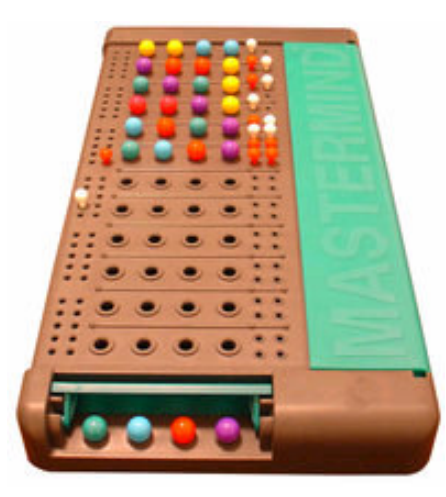

# 2. Zasady gry

Gra jest przeznaczona dla dwóch osób. Jeden z graczy staje się *koduj*ą*cym*, drugi – *odgaduj*ą*cym*. Kodujący układa w N otworach dowolną kombinację kolorowych pionków. Ilość dostępnych kolorów wynosi M i zwykle powinno być N < M. Aby gra zbyt prosta ani zbyt monotonna zwykle N mieści się w przedziale 4-7 a M w przedziale 5-10. Kolory mogą się powtarzać. Poprawne są więc przykładowe kombinacje:

czerwony-żółty-zielony-czarny czerwony-czerwony-zielony-zielony

Następnie odgadujący wprowadza swoją kombinację kolorów. W odpowiedzi kodujący analizuje wprowadzony kod i podaje informację o jego zgodności ze swoim kodem za pomocą białych i czarnych pionów (na zdjęciu powyżej są czerwone – jest to oczywiście kwestia umowy). Biały pion oznacza, iż kolor w kombinacji odgadującego zgadza się z kolorem w kombinacji kodującego, jednakże jest na złej pozycji. Czarny pion oznacza, iż w kombinacji odgadującego i kodującego na tej samej pozycji występuje ten sam kolor. Gra kończy się, gdy odgadujący odgadnie kombinację kodującego otrzymując N czarnych pionów (oznacza to, że wygrał) lub wykorzysta limit K ruchów i nie udało mu się odgadnąć kombinacji kodującego (oznacza to, że przegrał).

Aby lepiej zrozumieć zasady tej gry, przyjrzyjmy się przykładowej rozgrywce. Zakładamy, że N=4, M=10 (cyfry od 0 do 9), K=8. W przykładzie poniżej nie posługujemy się kolorami tylko cyframi, jednak w żaden sposób nie zmienia to istoty gry. Ponadto zakładamy, że gramy z komputerem, którego zadaniem jest wylosowanie tajnego kodu oraz udzielanie grającemu odpowiedzi (podawanie ilości czarnych i białych pionów).

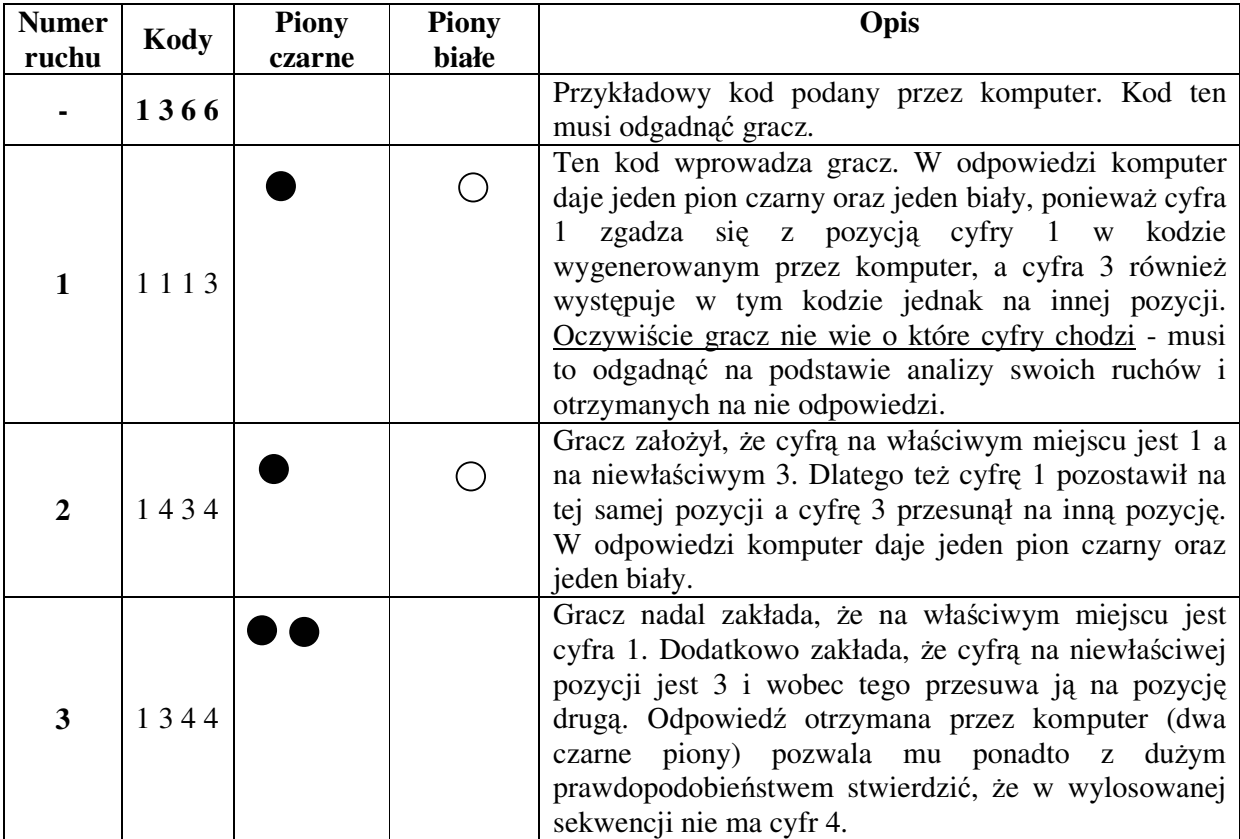

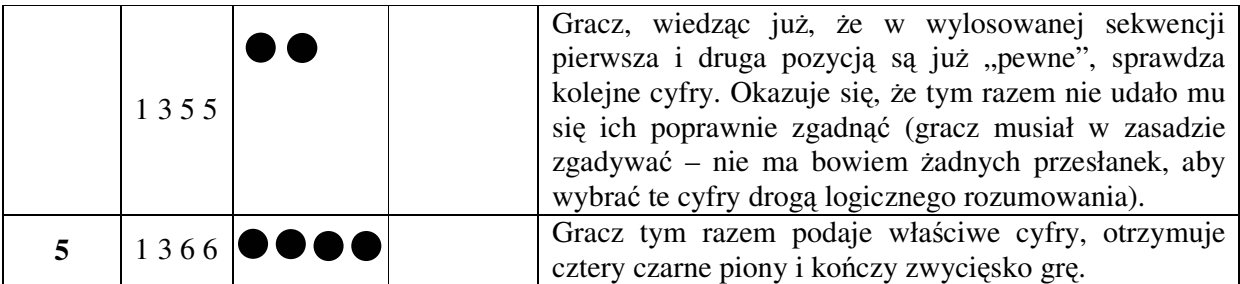

Zwróćmy uwagę, że mimo bardzo dużej ilości możliwych do podania przez kodującego sekwencji (jak obliczyć ile ich jest dokładnie?) można w stosunkowo niewielu ruchach ją odgadnąć. Oczywiście aby tak się stało musimy kolejne swoje ruchy podawać tak, aby były zgodne z wszystkimi poprzednimi odpowiedziami podawanymi przez kodującego (zakładamy, że są one zawsze poprawne). Przykładowo w powyższym przykładzie w kroku 3 podanie sekwencji 8 8 9 9 jest całkowicie bezsensowne!

## 3. Opis zadania do wykonania

W ćwiczeniu chodzi o napisanie programu, który obsługuje jedynie zadania kodującego, czyli losuje układ liczb do odgadnięcia i generującej stosowne podpowiedzi (podaje ilości czarnych i białych pionów). Napisanie programu, który obsługiwałby również zadania odgadującego byłoby duuuuużo trudniejszym zadaniem. Czy potrafisz powiedzieć dlaczego?

Format komunikacji z programem zaproponowany w opisie poniżej jest tylko przykładowym pomysłem. Wykonujący ćwiczenie może zaproponować dowolny interfejs gry, umożliwiający jednak praktyczne (i wygodne) prowadzenie rozgrywki. Istotniejsze elementy, które powinny zostać zaimplementowane to:

- możliwość **prostego poprawiania** wprowadzonej kombinacji liczb przed ostatecznym zatwierdzeniem ruchu,
- nie usuwanie z ekranu **historii gry** (wcześniejszych ruchów grającego i podpowiedzi komputera). Zwróćmy uwagę, że gdybyśmy nie mieli dostępu do historii gry to byłoby nam bardzo trudno efektywnie grać i wybierać kolejne ruch nie na chybił trafił ale drogą logicznego rozumowania (chyba, że tą historię będziemy pamiętać, co nie jest oczywiście takie proste),
- możliwość ustalenia, jeszcze przed rozpoczęciem gry, **maksymalnej ilo**ś**ci kroków**, w których gra musi się zakończyć (sukcesem lub porażką),
- możliwość ustalenia, jeszcze przed rozpoczęciem gry, **ilo**ś**ci losowanych cyfr**,
- możliwość ustalenia, jeszcze przed rozpoczęciem gry, **zbioru cyfr**, które mogą być użyte do wygenerowania kodu do odgadnięcia (np. liczby z przedziału 2-7 lub 0-4 lub 0-9 itd.),
- możliwość uruchamiania aplikacji **w dwóch trybach** w pierwszym wylosowana sekwencja cyfr pojawia się na ekranie (przydatne przy testowaniu działania programu), w drugim jest niewidoczna, powinna się jednak pojawić po zakończeniu gry,
- duży nacisk powinien zostać położony na **obsług**ę **bł**ę**dów**. Przykładowo, gdy użytkownik, wprowadzając kolejną sekwencję znaków, zamiast liczb będzie próbował podawać litery, program powinien ten fakt wykryć i zareagować odpowiednim komunikatem. Podobnie powinien zachować się, gdy zamiast wymaganej ilości znaków (liczb) podamy niewłaściwą ich ilość. Inne sytuacje "awaryjne" musisz sam przewidzieć i je oprogramować.

```
Czy wylosowany kod ma być widoczny, domyślnie N (T/N): T 
Podaj poziom gry, domyślnie 5 (4-7): 4 
Podaj maksymalną ilość kroków, domyślnie 12: 8 
Podaj ilość kolorów, domyślnie 8: 5 
Zaczynamy grę! 
wylosowany kod: 1 3 5 5 odpowiedź
krok 1: 1 1 2 3 (1,1) 
krok 2: 4 3 3 5 (2,0) 
krok 3: 6 5 5 
Błąd: musisz podać cztery cyfry. 
krok 3: 6 5 5 1 (1,2) 
krok 4: 6135 
Błąd: cyfry rozdzielaj białymi znakami. 
krok 4: 6 1 a b 
Błąd: dozwolone są tylko cyfry. 
krok 4: 6135 (1,2)<br>krok 5: 1355 (4,0)krok 5: 1 3 5 5 (4,0) 
Wygrałeś w 5 ruchach!
```
## 4. Używanie tzw. sekwencji wyjścia

Przy okazji pisania programu zachęcamy do zapoznania się z możliwościami wyświetlania na terminalu tekstów w kolorach innych niż tylko czarny i biały. W kontekście gry MasterMind może to znacząco poprawić jej walory wizualne.

Aby zmusić terminal do wyświetlania kolorowych tekstów należy przekazać mu odpowiednie tzw. **sekwencje wyj**ś**cia** (ang. *escape sequences*). Każda taka sekwencja nakazuje terminalowi wykonanie określonych czynności (np. wyświetlenie tekstu w kolorze żółtym na niebieskim tle).

Sekwencja wyjścia zaczyna się od znaku ESC (stąd nazwa). Wszystkie kody sterujące zaczynają się od sekwencji  $\{033[$  lub równoważnej  $\equiv$  Kody te interpretowane są przez polecenie echo oraz printf (printf daje zdecydowanie więcej możliwości. Funkcjonalnie odpowiada temu, który znamy ze standardowej biblioteki języka C). W przypadku tego pierwszego należy dodatkowo użyć przełącznika –e. Przykładowo wydanie następującej sekwencji wyświetla tekst kolorem żółtym na niebieskim tle. Dodatkowo tekst jest podkreślony:

```
$ printf '\033[4;33;44mżółte na niebieskim i podkreślone\n' 
żółte na niebieskim i podkreślone
\varsigma
```
Zwróćmy uwagę, że po specyfikacji kolorów należy na końcu dodać literę m. Ponieważ kody sterujące przełączają kolory w sposób trwały, po wyświetleniu tekstu należy przywrócić kolory domyślne. Służy do tego kombinacja \033[m. Po poprawkach będzie więc:

\$ printf '\033[4;33;44mżółte na niebieskim i podkreślone\033[m\n'

Jak łatwo się zorientować poszczególnym kolorom i stylom tekstu odpowiadają określone liczby. Pierwsza definiuje styl, dryga kolor czcionki a trzecia kolor tła. Mamy do dyspozycji osiem kolorów. Dla koloru czcionki są to: 30 (czarny), 31 (czerwony), 32 (zielony), 33 (żółty), 34

(niebieski), 35 (fioletowy), 36 (turkusowy), 37 (biały). Kolor tła określają liczby zaczynające się na 4. Zasada jest tu taka sama jak przy kolorach pierwszego planu. Pogrubienie oznaczane jest cyfrą 1 a podkreślenie cyfra 4.

Aby zapoznać się z możliwościami jakie dają sekwencje wyjścia warto uruchomić poniższy skrypt powłoki:

```
#!/bin/sh
# Nico Golde <nico(at)ngolde.de> Homepage: http://www.ngolde.de
# Last change: Mon Feb 16 16:24:41 CET 2004
for attr in 0 1 4 5 7; do
  echo "-------------
  printf "ESC[%s;Foreground;Background - \n" $attr
  for fore in 30 31 32 33 34 35 36 37; do
     for back in 40 41 42 43 44 45 46 47; do
        printf '\033[%s;%s;%sm %02s;%02s ' $attr $fore $back $fore $back
     \Deltaone
   printf '\n'
   done
   printf '\033[0m'
done
```
Wśród kodów wyjścia są też takie, które pozwalają przemieszczać kursor w określone miejsce ekranu. Przykładowo wydanie poniższych poleceń czyści ekran i ustawia kursor w prawym górnym rogu ekranu.

 $$print'$  /033[2J' \$ printf '\033[0;0f'

Powyższe można też wykonać prościej:

\$ printf \033c

Komenda ta przywraca domyślny stan terminala.

Z kolei komenda:

```
$ printf '\033[5;20H'
```
root@mykonos:~#

Pozwala przemieścić kursor do linii 5 i do kolumny 20. Wykorzystując te możliwości łatwo jest samodzielnie napisać funkcję typu  $\text{gotoxy}(x, y)$ . Inne przydatne kody to:

```
\033[xG - przesunięcie kursora do kolumny X
\033[nA - przesunięcie kursora o n znaków w górę
\033[nB - przesunięcie kursora o n znaków w dół
\033[nC - przesunięcie kursora o n znaków w prawo
\033[nD - przesunięcie kursora o n znaków w lewo
```
Więcej szczegółów na temat kodów sterujących można znaleźć w dokumentacji systemowej man console codes(4).

Sekwencje wyjścia można oczywiście używać w programach w języku C. Zasada jest tu analogiczna jak dla skryptów powłoki. Patrz poniżej:

```
int main(int argc, char *argv[])
  \text{clrscr}();
  return 0;
```

```
void clrscr(void) { 
  printf("\033[2J"); /* Czyści bieżący ekran */ 
  printf("\033[0;0f"); /* Ustawia kursor w lewym górnym rogu ekranu */ 
}
```
### 5. Sprawozdanie

}

Sprawozdanie powinno zawierać następujące elementy:

- wydrukowany kod źródłowy programu (do wydruku użyć koniecznie takiej czcionki: Courier New 8pt). Plik źródłowy musi być **rozs**ą**dnie skomentowany** oraz **czytelnie sformatowany**  (możesz użyć jakiegoś programu narzędziowego, który pomoże ładnie sformatować tekst źródłowy). Nieczytelny kod nie będzie sprawdzany !
- plik *makefile* do kompilacji programu,
- dyskusję rozwiązania i rzeczowe uwagi autora programu.